## **Step-by-step instructions to purchase**

## **Adventure Aquarium single-day and Annual Pass tickets**

- **1. Visit [www.AdventureAquarium.com](http://www.adventureaquarium.com/)**
- **2. Click on "BUY NOW" at the top left corner of the webpage.**

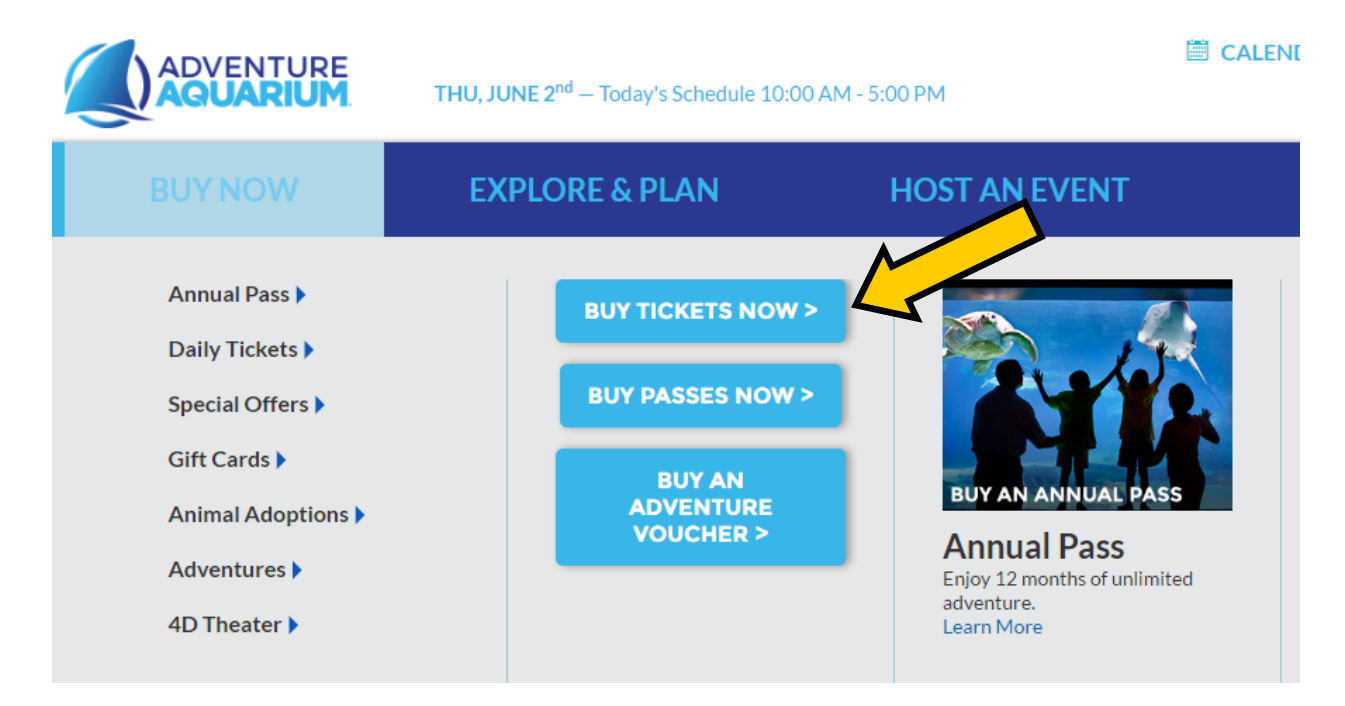

- **3. When you are taken to the Ticket option page, please select "BUY NOW" under Aquarium Pricing for single-day tickets**
	- **OR Annual Passes.**

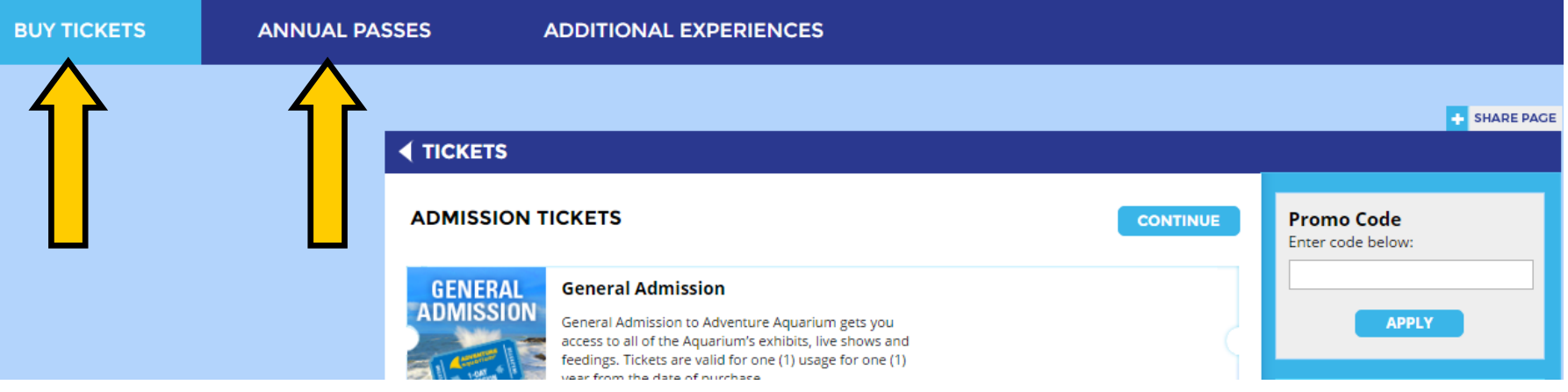

**4. Enter Promo code in the Discount Promo Code Box and click "APPLY"**

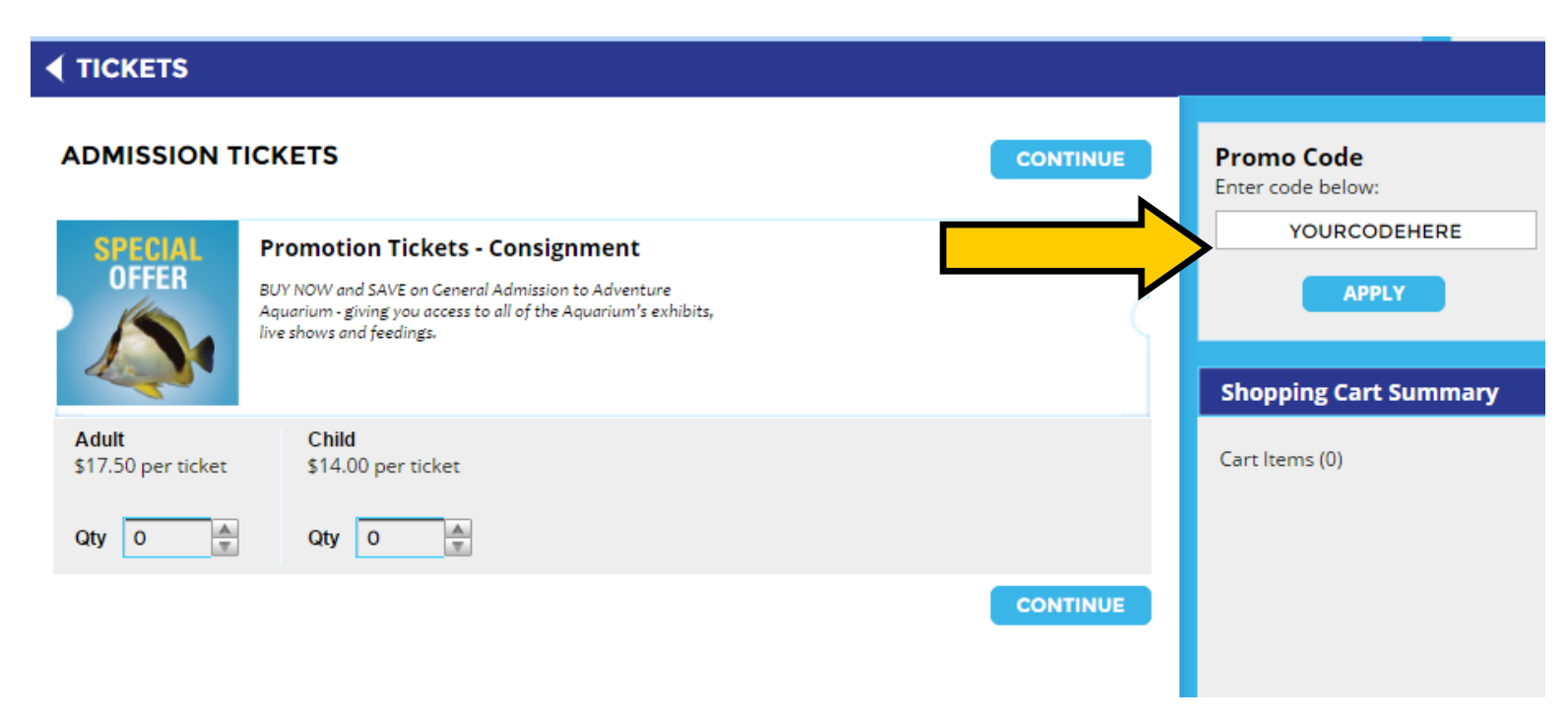

**5. Select quantity of adult and child tickets to purchase and click "CONTINUE." (NOTE: Tickets are valid for one year from** 

**the date of purchase)**

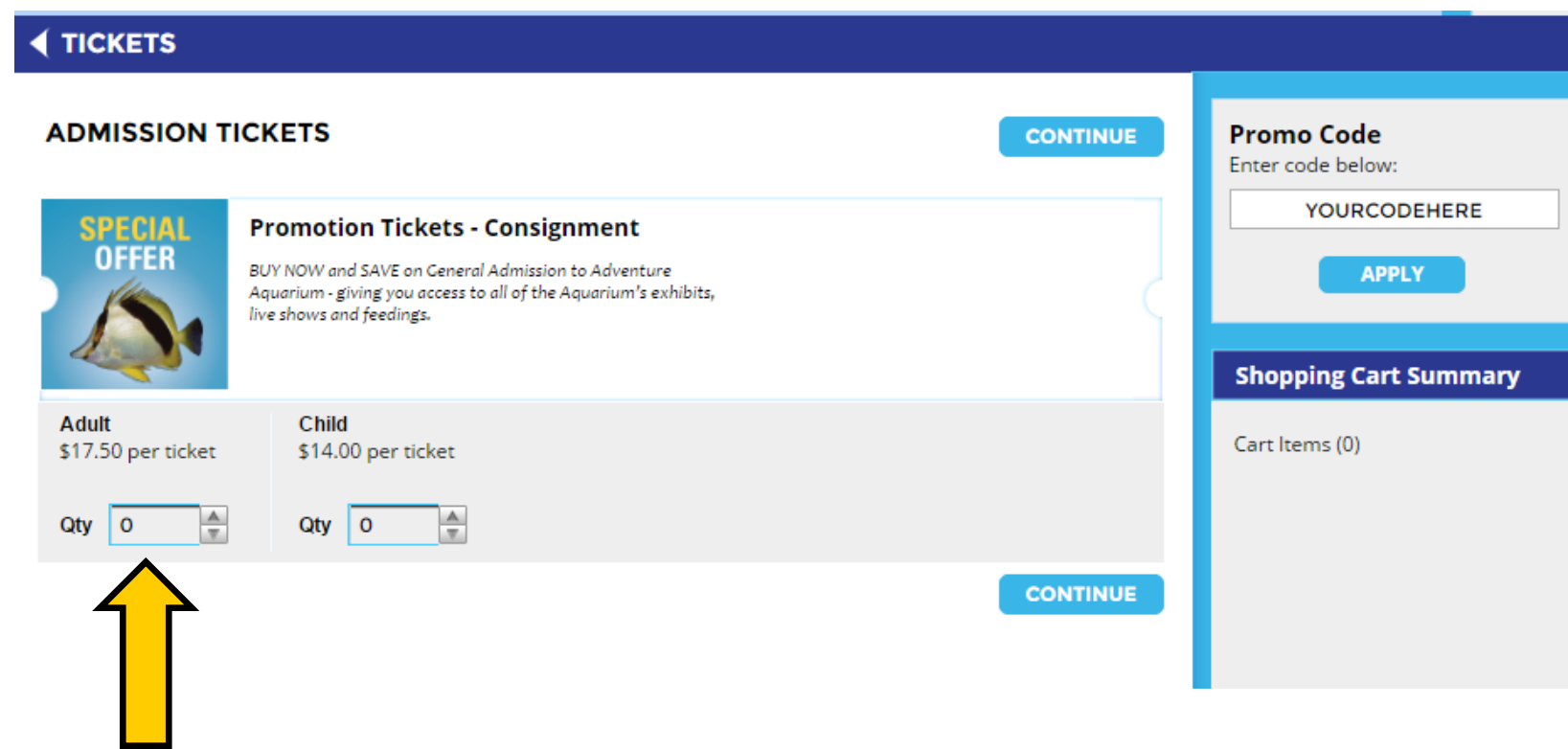

- **6. Review cart and click "CONTINUE."**
- **7. If you are interested in the 4D theater show, add ticket quantity and click "CONTINUE."**
	- **If you do not want the 4D Theater show, leave the quantity blank and click "CONTINUE."**
- **8. In the Choose your Delivery Method box, select either "Print At Home."**
	- □ By selecting "Print At Home" for your delivery, print out your tickets from the email confirmation. When you arrive at Adventure Aquarium, **bypass ticketing and go straight to the main entrance to have your tickets scanned.**

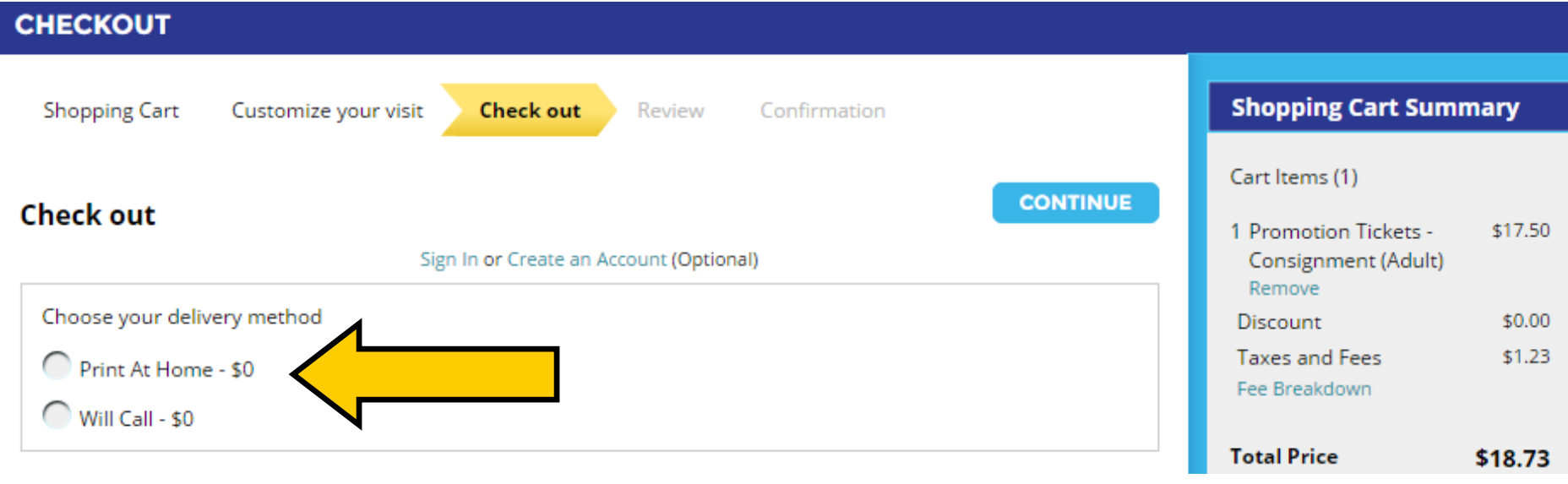

**9. Enter all payment information and billing address.**

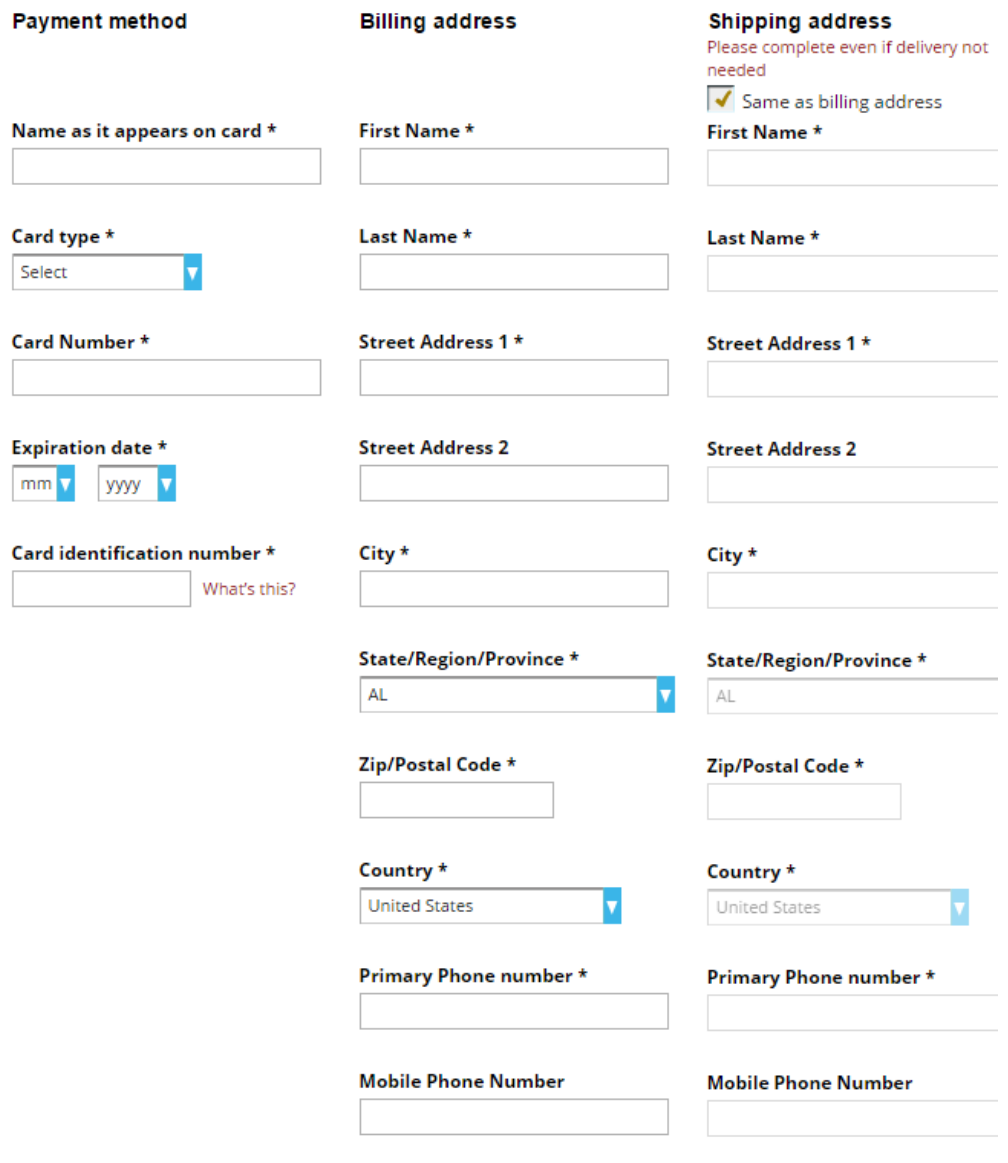

- **10. After the terms and Conditions box, please click the box "I have read and accept the terms and conditions (check the box to continue)."**
- **11. Select the last box to sign up for the Adventure Aquarium newsletter.**
- **12. Click "CONTINUE" when finished.**
- **13. Final review of your cart. Click "PURCHASE."**
- **14. Do not click purchase more than one time!**
- **15. Purchase Confirmation Screen will show up. Please click "Print" for a copy of this page. Please take note of your confirmation number.**
- **16. Your tickets will be sent to you in a separate email.**
- **17.Print the tickets that are included in the attachment emailed to you, as you need the bar-code shown for entry.**
- **18. You do not need to stop at the Ticking Windows upon arrival at Adventure Aquarium. Please proceed to the main entrance on the waterfront side of the building and present your tickets to be scanned for entry.**

## **Helpful Hints**

- **Enter your promo code before you select a quantity of tickets on the screen. The promo code cannot be applied after you items have been added to the shopping cart.**
- **When entering your promo code, please make sure to use all capital letters and do not put a space between words or letters.**
- **When you are in the purchase screen, do not click "purchase" more than once.**

**Please contact us if you encounter any problems during your purchase.**

**Customer Service**

**1-856-365-3300**